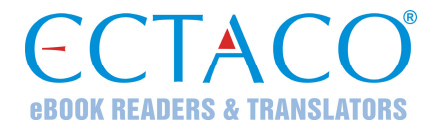

## **ENGLISCH**Ù**DEUTSCH**Ù**POLNISCHES sprechendes elektronisches Wörterbuch und Sprachführer**

**BENUTZERHANDBUCH** 

Ectaco, Inc. übernimmt keine Haftung für Schäden, die durch Benutzung des vorliegenden Benutzerhandbuchs entstehen können.

Ectaco, Inc. übernimmt keine Haftung für Schäden oder Klagen von Dritten, die durch Benutzung dieses Produkts entstehen können.

Ectaco, Inc. übernimmt keine Verantwortung für Schäden, die durch Datenverlust aufgrund von Fehlfunktion, Reparatur oder Batterieaustausch entstehen können. Bitte machen Sie stets Sicherungskopien aller wichtiger Daten auf anderen Datenträgern, um einen Datenverlust zu vermeiden.

Der Inhalt dieses Benutzerhandbuchs kann ohne Benachrichtigung geändert werden.

Kein Teil des Benutzerhandbuchs darf ohne eine ausdrückliche Genehmigung von Ectaco, Inc. kopiert, gespeichert, oder in irgendeiner Form (elektronisch, mechanisch, durch Photokopie oder anderweitig) vervielfältigt bzw. übertragen werden.

Partner® ist ein eingetragenes Warenzeichen von ECTACO, Inc., NY, USA

© 1990–2009 ECTACO, Inc., New York, USA.

Alle Rechte vorbehalten.

Die anderen Namen der z. Z. existierenden Firmen und Produkte können registrierte Handelsmarken ihrer Besitzer sein.

## **FCC-Erklärung**

Dieses Gerät entspricht Teil 15 der FCC-Vorschriften. Es darf unter den folgenden beiden Bedingungen betrieben werden: (1) Dieses Gerät darf keine nachteiligen Interferenzen verursachen. (2) Dieses Gerät muss alle empfangenen Interferenzen annehmen, einschließlich solcher Interferenzen, die zu Funktionsstörungen führen können.

**Warnung:** Änderungen und Modifikationen an diesem Gerät, die nicht ausdrücklich von der für die Einhaltung der FCC-Vorschriften verantwortlichen Stelle genehmigt sind, können zum Erlöschen der Betriebserlaubnis führen.

**Hinweis:** Dieses Gerät wurde getestet und erfüllt die Bestimmungen für digitale Geräte der Klasse B gemäß Teil 15 der FCC-Vorschriften. Diese Bestimmungen sollen für einen angemessenen Schutz gegen nachteilige Interferenzen beim Betrieb in Wohngegenden sorgen. Dieses Gerät kann hochfrequente Energie erzeugen, verwenden und ausstrahlen. Wenn es nicht gemäß den Anweisungen benutzt wird, kann es Interferenzen verursachen, die sich nachteilig auf den Funkverkehr auswirken.

Es gibt jedoch auch keine Garantie, dass es bei einer konkreten Installation nicht zu Interferenzen kommt. Falls dieses Gerät den Radio- oder Fernsehempfang stört, was durch Aus- und Einschalten des Geräts festgestellt werden kann, werden folgende Maßnahmen zur Behebung der Störung empfohlen:

• Drehen Sie die Empfangsantenne in eine andere Position oder stellen Sie sie an einem anderen Platz auf.

- Vergrößern Sie den Abstand zwischen dem Gerät und dem Empfänger.
- Schließen Sie das Gerät an eine Steckdose an, die Teil eines anderen Stromkreises ist als die Steckdose, an die der Empfänger angeschlossen ist.
- Wenden Sie sich an den Verkäufer oder einen erfahrenen Funkund Fernsehtechniker, falls Sie Hilfe benötigen.

## **INHALT**

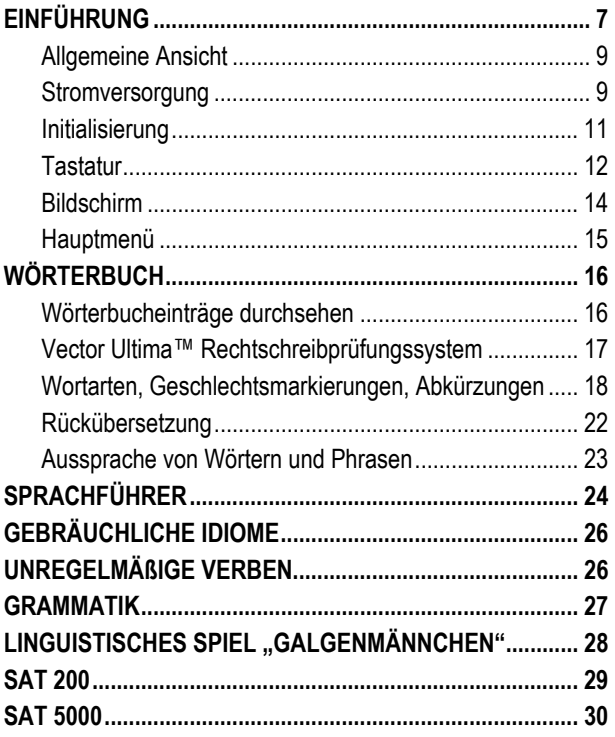

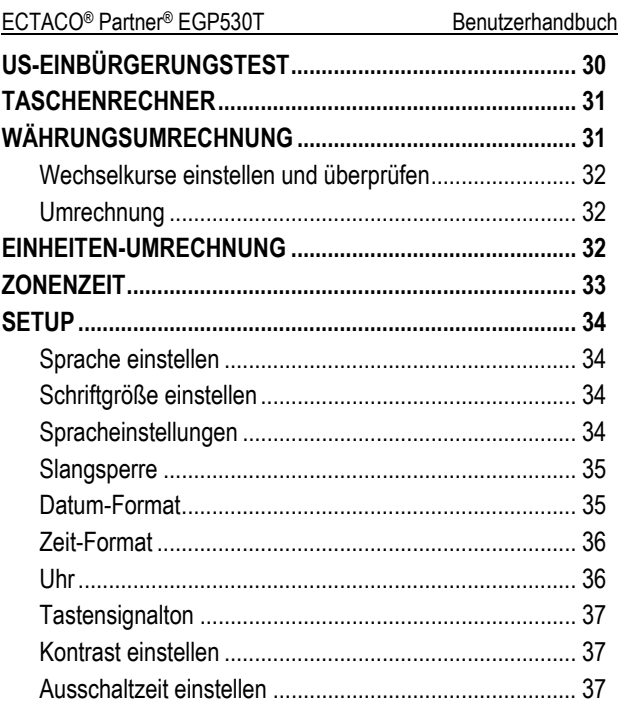

## **EINFÜHRUNG**

<span id="page-6-0"></span>Herzlichen Glückwunsch zum Kauf Ihres ECTACO® Partner® EGP530T! Dieses Produkt ist ein Ergebnis der gemeinsamen Bemühungen von Linguisten, Ingenieuren und Programmierern der ECTACO, Inc., und stellt die letzte Generation der fortschrittlichsten linguistischen Systemen, die jemals hergestellt wurden, dar.

ECTACO® Partner® EGP530T hat folgende Funktionen und Eigenschaften:

- $\triangleleft$  Englisch⇔deutsch⇔polnisches Wörterbuch mit einem Wortschatz von über 650.000 Wörtern, einschließlich Fachausdrücke aus Medizin, Technik, Jura, Kommerz, sowie **Slangwörter**
- Über 21.000 gebräuchliche Phrasen im englisch⇔deutsch⇔polnischen Sprachführer
- Auf TTS-Technologie (Text-to-Speech) basierte Sprachfunktion
- Rückübersetzung
- Suchfunktion
- Rechtschreibprüfsystem Vector Ultima™
- ❖ Phonetische Transkription
- Englische und deutsche unregelmäßige Verben
- Über 200 gebräuchliche amerikanische und deutsche Redewendungen

- SAT 200 und SAT 5000 Wortschatz-Listen
- ❖ Wortspiel "Galgenmännchen"
- ❖ Maßeinheiten- und Währungsumrechnung
- Zonenzeit
- Nachschlagewerk der englischen und deutschen Grammatik
- US-Einbürgerungstest
- Taschenrechner
- ❖ Slangsperre
- Drei Schriftgrößen
- Mini-USB-Schnittstelle für externe Stromversorgung
- \* Kopfhörer-Buchse
- $\checkmark$  Da der Hersteller ständig an der Verbesserung der Qualität und des Funktionalität der Produktreihe ECTACO® Partner® weiterarbeitet, kann das von Ihnen gekaufte Gerät von seiner Beschreibung in der vorliegenden Bedienungsanleitung etwas abweichen.

### <span id="page-8-0"></span>*Allgemeine Ansicht*

Die allgemeine Ansicht und die wichtigsten Merkmale des ECTACO® Partner® EGP530T sind unten abgebildet.

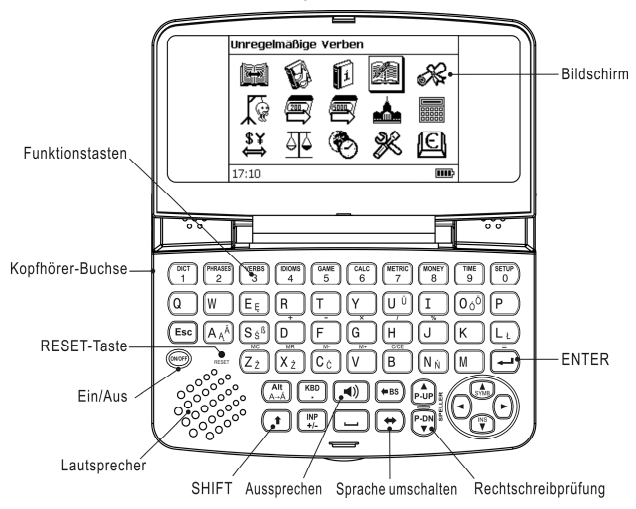

### *Stromversorgung*

Das Gerät wird mit zwei AAA (LR03) Batterien betrieben.

### **Austausch der Batterien**

• Drücken Sie die *EIN-/AUS*-Taste, um das Gerät auszuschalten.

- $\checkmark$  Achtung! Entfernen Sie die Batterien beim eingeschalteten Gerät nicht! Das kann schwere Schäden am Gerät verursachen. Falls das Gerät sich nicht ausschalten lässt, drücken Sie die *Reset*-Taste auf der linken Seite der Tastatur (unter der *A*-Taste) und starten Sie das System neu.
- Nehmen Sie den Batteriefachdeckel ab, indem Sie ihn nach außen schieben.
- Entfernen Sie dann alte Batterien und ersetzen Sie sie durch zwei neue. Alte und neue Batterien dürfen nicht gemeinsam eingesetzt werden!
- $\checkmark$  Zum Batterieaustausch ohne Datenverlust-Risiko im RAM haben Sie lediglich eine Minute zur Verfügung. **Beim Batteriewechsel darf das Zeitlimit von einer Minute nicht überschritten werden!** Weder der Hersteller noch Ihr Händler haftet in diesem Fall für den evtl. Verlust von Benutzerdaten.
- $\checkmark$  Achten Sie darauf, die Batterien entsprechend den Polaritätssymbolen (+ -) in das Batteriefach einzulegen.
- Schließen Sie das Batteriefach wieder mit dem Deckel. Überzeugen Sie sich, dass der Deckel richtig aufgesetzt wurde.

ECTACO® Partner® EGP530T ist mit einer Mini-USB-Schnittstelle für externe Stromversorgung mittels eines speziellen abgeschirmten Kabels oder Netzteils ausgestattet.

<span id="page-10-0"></span>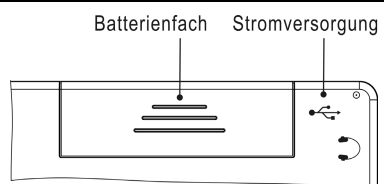

 $\checkmark$  Der Gebrauch eines unpassenden Stromversorgungsgerätes kann Ihr Gerät beschädigen und führt zum Verlust der Garantie. Verwenden Sie ausschließlich Originalzubehör von ECTACO, Inc.

## *Initialisierung*

Die Initialisierung wird gestartet:

- y wenn das ECTACO® Partner® EGP530T zum ersten Mal in Betrieb genommen wird;
- y nach einem Neustart des Systems mit der *Reset*-Taste.
- 9 Die *Reset*-Taste befindet sich auf der linken Seite der Tastatur (unter der *A*-Taste). Sie können diese Taste mit einem dünnen Gegenstand wie z.B. einer Büroklammer drücken. Verwenden Sie dafür jedoch nie eine Nadel oder Stecknadel, da scharfe Gegenstände das Gerät beschädigen können.

Elektrostatische Ladung kann Betriebsstörungen am Gerät verursachen. Verwenden Sie die Reset-Taste, um alle Funktionen des Gerätes wieder herzustellen.

• Wenn Sie die Meldung *System initialisieren? (y/n)* sehen, drücken Sie die Taste *N*, um die Initialisierung abzubrechen.

<span id="page-11-0"></span>9 Die Systemmeldung *System initialized!* (System initialisiert!) bedeutet, dass die Initialisierung abgeschlossen wurde und die Werkeinstellungen wiederhergestellt wurden.

## *Tastatur*

Die amerikanische Standard-Tastatur QWERTY erlaubt Ihnen, ein beliebiges Wort in Sekundenschnelle einzugeben (das polnische und deutsche Layout sind ebenfalls verfügbar).

- Geben Sie die gewünschten Symbole von der Tastatur ein, indem Sie die entsprechenden Tasten drücken.
- $\checkmark$  Im Unterschied zu den PC-Tastaturen braucht eine Taste (z.B. SHIFT) nicht gedrückt gehalten zu werden, während eine andere betätigt wird. Es genügt, sie einmal zu drücken und wieder loszulassen.

Die verfügbaren nationalen Symbole hängen vom ausgewählten Tastaturlayout ab.

### **Kontroll- und Bearbeitungstasten**

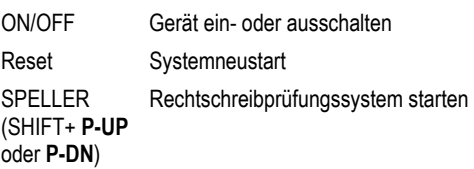

l

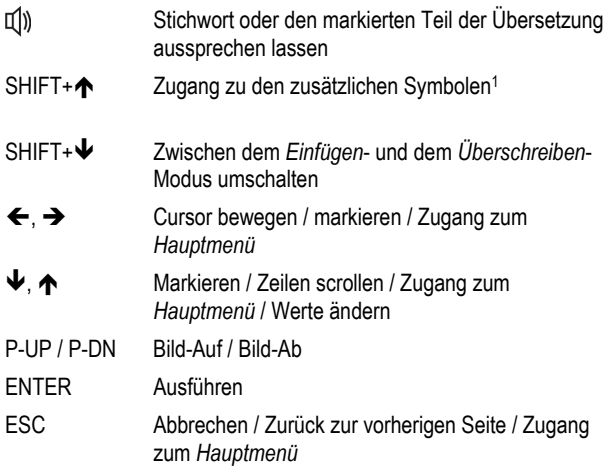

<sup>1</sup> Benutzen Sie  $\leftarrow, \rightarrow, \leftarrow, \leftarrow,$  um das gewünschte Symbol zu wählen und drücken Sie danach ENTER. Drücken Sie ESC, um zur Eingabezeile zurückzukehren.

<span id="page-13-0"></span>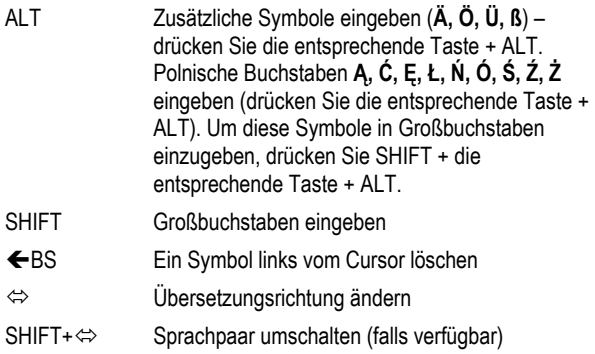

Andere Funktionstasten öffnen Funktionen oder Anwendungen, die über den entsprechenden Tasten gekennzeichnet sind (bitte SHIFT + Funktionstaste drücken, z.B. SHIFT+DICT).

## *Bildschirm*

ECTACO® Partner® EGP530T hat einen hochauflösenden Bildschirm (255x160 Pixel).

Die Indikationszeile befindet sich im unteren Teil des Bildschirms und zeigt folgende Indikatoren an:

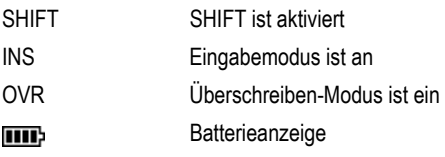

<span id="page-14-0"></span>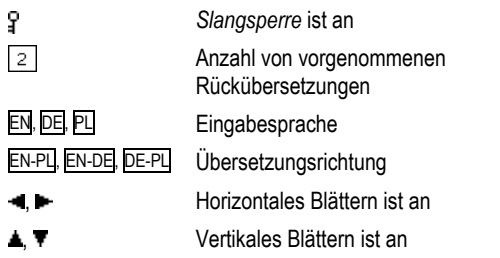

## *Hauptmenü*

Das *Hauptmenü* des ECTACO® Partner® EGP530T besteht aus 15 Funktionssymbolen, die den Zugang zu den Wörterbuchfunktionen visuell organisieren.

Das *Hauptmenü* erscheint nach dem Einschalten des Gerätes und/oder nach dem Verlassen des aktiven Funktionsbereichs.

- Sie können die Symbolmarkierung mit den Tasten ↓. ↑ oder ←.  $\rightarrow$  bewegen.
- Die Taste ENTER öffnet den Funktionsbereich, dessen Funktionssymbol markiert ist.

Die Symbole des *Hauptmenüs* stellen folgende Funktionsbereiche dar:

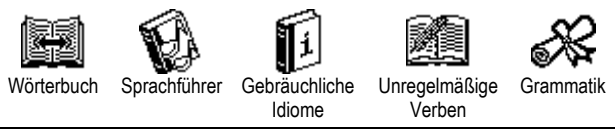

#### <span id="page-15-0"></span>ECTACO<sup>®</sup> Partner<sup>®</sup> EGP530T Benutzerhandbuch Galgen-SAT 200 SAT 5000 Taschenmännchen Einbürgerungstest rechner ደ ን Zonenzeit Setup Info

Währungs-

umrechnung Umrechnung Einheiten-

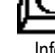

## **WÖRTERBUCH**

Der Funktionsbereich Wörterbuch enthält englisch⇔deutsches, englisch⇔polnisches und deutsch⇔polnisches bidirektionale Wörterbücher. Die Aussprache von englischen Wörtern ist im Wörterbuch durch das Internationale Phonetische Alphabet (IPA) wiedergegeben.

- Drücken Sie SHIFT+DICT, wenn Sie das *Wörterbuch* öffnen möchten.
- Benutzen Sie die Taste ⇔, um die Übersetzungsrichtung zu ändern.
- Um das Sprachpaar zu ändern, drücken Sie SHIFT+ $\Leftrightarrow$ .

## *Wörterbucheinträge durchsehen*

• Um ein Wort zu übersetzen, geben Sie es mittels Tastatur ein.

<span id="page-16-0"></span>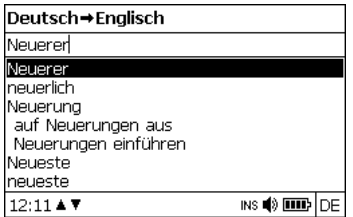

- Sobald das gewünschte Wort markiert wird, drücken Sie ENTER, um seine Übersetzung(en) zu sehen.
- $\checkmark$  Sie können die Aussprache eines beliebigen Wortes oder Phrase im *Wörterbuch* hören – markieren Sie es dafür mit einer der

Tasten  $\leftarrow$ ,  $\rightarrow$ ,  $\leftarrow$ ,  $\leftarrow$ , und drücken Sie dann  $\left[\left(\begin{matrix} 1\\ 1\end{matrix}\right)\right]$ .

Benutzen Sie:

- $\blacklozenge$ ,  $\blacklozenge$  um die Übersetzungen zu blättern;
- P-UP, P-DN, um die benachbarten Einträge durchzublättern.
- Drücken Sie ESC oder eine beliebige Buchstabentaste, um zur Eingabezeile zurückzukehren, um ein anderes Wort in demselben Wörterbuch zu übersetzen.

## *Vector Ultima™ Rechtschreibprüfungssystem*

Das mehrsprachige Rechtschreibprüfungssystem *Vector Ultima*™ ist sehr hilfreich, wenn Sie nicht sicher sind, wie man ein Wort richtig schreiben soll.

• Tippen Sie das Wort so ein, wie es sich anhört. Z.B. tippen Sie .foll" anstatt ..fall" ein.

<span id="page-17-0"></span>• Drücken Sie SHIFT+SPELLER (SHIFT und eine der Tasten P-UP / P-DN).

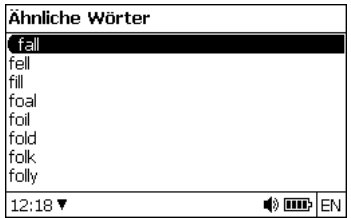

- Wählen Sie das gewünschte Wort und drücken Sie danach ENTER.
- $\checkmark$  Ist das Rechtschreibprüfungssystem nicht imstande, ein Alternativwort vorzuschlagen, erscheint die Meldung *Keine Vorschläge*.

### *Wortarten, Geschlechtsmarkierungen, Abkürzungen*

Alle Übersetzungen eines Stichwortes sind mit Abkürzungen ihrer Wortarten markiert.

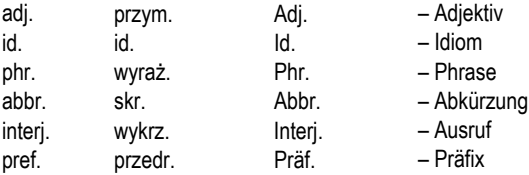

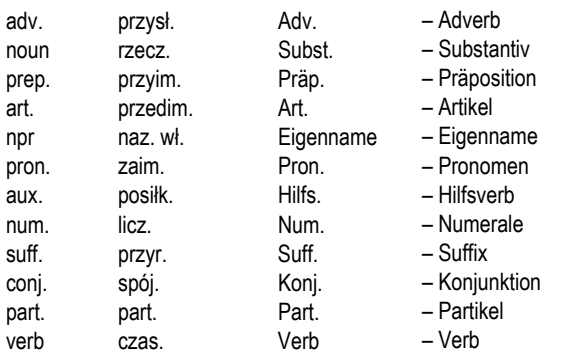

Substantive können Geschlechts- und Zahlmarkierungen haben:

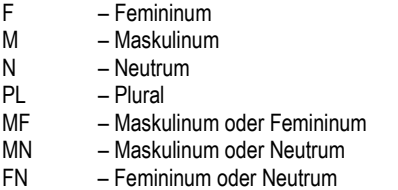

Bestimmte Wörter oder Ausdrücke sind mit Abkürzungen in Klammern versehen, um ihre stilistische Zugehörigkeit zu kennzeichnen.

#### **Englische Abkürzungen:**

Brit. – britisch colloq. – umgangssprachlich comp. – EDV dial. – Dialekt Fr. – französisch hist. – Geschichte

#### **Polnische Abkürzungen:**

akust. – Akustik am. – amerikanisch anat. – Anatomie arch. – Architektur astr. – Astronomie aut. – Transport bibl. – biblisch bil. – Billard biochem. – Biochemie biol. – Biologie bot. – Botanik bud. – Bauwesen chem. – Chemie chir. – Chirurgie dial. – Dialekt druk. – Buchdruck dypl. – Diplomatie dziec. – Kindersprache ekon. – Ökonomie

med. – Medizin mil. sl. – militärisch obs. – altmodisch poet. – dichterisch Scot. – schottisch sl.– Slang

lit. – Literatur litur. – liturgisch log. – Logik lotn. – Flugwesen mal. – Malerei mar. – Meer mat. – Mathematik mech. – Mechanik med. – Medizin metal. – Hüttenwesen meteor. – Meteorologie miner. – Mineralogie mitol. – Mythologie muz. – Musik myśl. – Jagdwesen ogr. – Gärtnerei opt. – Optik paleont. – Versteinerungskunde parl. – Parlamentarismus

elektr. – Elektronik farm. – Pharmazie film. – Film filoz. – Philosophie fin. – Finanzen fiz. – Physik fizj. – Physiologie fonet. – Phonetik fot. – Fotografie garb. – Gerber genet. – Genetik geogr. – Erdkunde geol. – Geologie geom. – Geometrie giełd. – Börse gimn. – Gymnastik górn. – Bergwesen gram. – Grammatik gw. – Dialekt handl. – Handel herald. – Wappenkunde hist. – Geschichte hutn. – Hüttenwesen irl. – irisch iron. – ironisch jęz. – Linguistik karc. – Kartenspiel kin. – Kinematographie kolej. – Eisenbahnwesen pieszcz. – zärtlich plast. – Plastik poet. – dichterisch pog. – verächtlich polit. – Politik pot. – umgangssprachlich prawn. – Jura prozod. – Prosodie przen. – Metapher psych. – Psychologie rel. – Religion ret. – Rhetorik roln. – Landwirtschaft ros. – russisch sąd. – Justiz skr. – Abkürzung sl. – Slang sport. – Sport szach. – Schach szerm. – Fechten szew. – Schuhmacherei szkoc. – schottisch teatr. – Theater techn. – Technika tekst. –textil teol. –Theologie tk. – Weberei uniw. – akademisch wet. – Veterinärmedizin

<span id="page-21-0"></span>komp. – Computer /EDV kośc. – kirchlich kraw. – Schneiderei księgow. – Buchführung kulin. – kulinarisch

wojsk. – militärisch wulg. – vulgär zool. – Zoologie żart. – scherzhaft

#### **Deutsche Abkürzungen:**

Anat. – Anatomie Biochem. – Biochemie Biol. – Biologie Bot. – Botanik Bsn. – Business Buchh. – Buchhaltung Chem. – Chemie Comp. – EDV Fin. – Finanzen Jur. – Jura Lat. – Latein Math. – Mathematik Med. – Medizin

Opt. – Optik Pharm. – Pharmazie Phys. – Physik Physiol. – Physiologie Psych. – Psychologie Sl. – Slang Stat. – Statistik Telekom. – Telekommunikationen Textver. – Textverarbeitung Vers. – Versicherung Wirtsch. – Wirtschaft Zool. – Zoologie

### *Rückübersetzung*

Der ECTACO® Partner® EGP530T verfügt über eine sofortige *Rückübersetzungsfunktion*, mit der Sie eine schnelle Rückübersetzung für jedes beliebige Wort oder eine Phrase im *Wörterbuch* erhalten.

Markieren Sie mit einer der Pfeiltasten  $\leftarrow$ ,  $\rightarrow$  das Wort oder die Phrase Ihrer Wahl zur Rückübersetzung.

<span id="page-22-0"></span>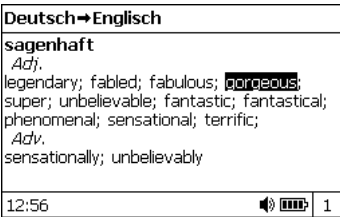

• Drücken Sie ENTER, um ihre Rückübersetzung zu sehen.

Sie können bis zu zehn Rückübersetzungen hintereinander machen (ohne das jeweilige Fenster schließen zu müssen). Die Anzahl der Rückübersetzungen, die Sie hintereinander vorgenommen haben, wird im unteren Teil des Bildschirmes gezeigt.

Benutzen Sie:

l

- ESC, um die Fenster der *Rückübersetzung* zu schließen<sup>2</sup>;
- SHIFT+DICT oder beliebige Buchstabentaste, um zur Eingabezeile zurückzukehren.

## *Aussprache von Wörtern und Phrasen*

Ein der wichtigsten Vorteile von ECTACO® Partner® EGP530T ist die Aussprache von Wörtern und Phrasen, basierend auf der Technologie der Sprachsynthese – TTS (Text-to-Speech).

Markieren Sie ein Wort oder Phrase mithilfe von , Î, Ð, Ï.

<sup>2</sup> Die Fenster werden in der umgekehrten Reihenfolge geschlossen.

<span id="page-23-0"></span> $\bullet$  Drücken Sie  $\overline{\mathbb{Q}}$ 

## **SPRACHFÜHRER**

Der Sprachführer enthält über 21.000 Phrasen mit deren Übersetzung. Die Phrasen sind in 15 Gesprächsthemen unterteilt.

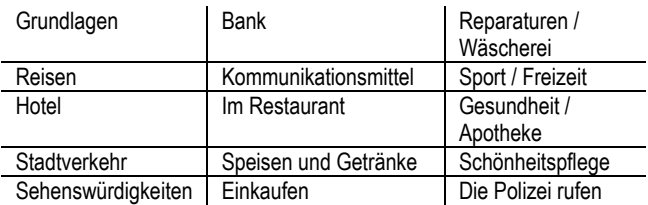

Alle Themen enthalten eine Reihe von Unterthemen.

- Drücken Sie SHIFT+PHRASES, um den *Sprachführer* zu öffnen.
- $\checkmark$  In der Themenliste können Sie die Ausgangssprache ändern,  $indem$  Sie die Taste  $\Leftrightarrow$  drücken.
- Wählen Sie ein Thema. Drücken Sie ENTER, um sich weitere Unterthemen anzusehen.
- $\checkmark$  Sie können sich die Aussprache jeder Themen- oder Unterthemenbezeichnung anhören – markieren Sie sie einfach und drücken Sie dann  $\Psi$ )
- Wählen Sie ein Unterthema. Drücken Sie ENTER, um sich die enthaltenen Phrasen anzusehen.

Während Sie sich im Sprachführer befinden können Sie:

- die Tasten P-UP / P-DN verwenden, um in der Phrasenliste zu blättern;
- sich die Aussprache einer Phrase oder deren Übersetzung anhören, indem Sie die gewünschte Phrase (oder Übersetzung) mit Tasten  $\leftarrow$ .  $\rightarrow$  markieren und danach  $\mathbb{I}^{(1)}$ drücken;
- $\bullet$  die Zielsprache ändern, indem Sie die Taste  $\Leftrightarrow$ , drücken.
- Wenn Sie sich in der Themenliste befinden, drücken Sie SHIFT+ $\Leftrightarrow$  oder SHIFT+ $\bigtriangleup$ ,  $\bigtriangledown$ , um den gewünschten Ansicht-Modus zu wählen: *Wörter* oder *Phrasen*.

Im *Wörter*-Modus zeigt die Anwendung nützliche Wörter und Redewendungen, die zum aktiven Thema gehören (falls verfügbar).

Im *Phrasen*-Modus zeigt die Anwendung ganze Sätze. Einige Sätze enthalten veränderbare Satzteile (sind unterstrichen).

• Markieren Sie den gewünschte Phrase mithilfe von  $\leftarrow, \rightarrow$  und drücken Sie dann ENTER.

Wenn Sie sich z.B. die Phrase *Wie oft gehen die Flüge?* ansehen, können Sie *gehen die Flüge* markieren und es zu *fahren die Züge* verändern.

• Danach drücken Sie ENTER, um Ihre Auswahl zu bestätigen.

## **GEBRÄUCHLICHE IDIOME**

<span id="page-25-0"></span>Über 200 geläufige amerikanische und deutsche Idiome mit ihren Äquivalenten oder Übersetzungen sind im Abschnitt *Gebräuchliche Idiome* aufgeführt.

- Drücken Sie SHIFT+IDIOMS, wenn Sie die *Gebräuchliche Idiome* benutzen möchten.
- Um zwischen den englischen und deutschen Idiomen umzuschalten, drücken Sie die Taste  $\Leftrightarrow$ .
- Tippen Sie den ersten Buchstaben des gewünschten Idioms ein und blättern Sie in der Liste, um es zu finden.
- Drücken Sie ENTER.
- Um die Aussprache eines Idioms oder die Übersetzung(en) zu hören, markieren Sie das gewünschte Idiom (oder Übersetzung) mit Tasten  $\leftarrow$ .  $\rightarrow$  und drücken Sie dann  $\overline{u}$ ).
- Verwenden Sie die Tasten P-UP / P-DN, um in der Eintragsliste zu blättern.
- Drücken Sie  $\Leftrightarrow$ , um die Zielsprache zu ändern.

# **UNREGELMÄßIGE VERBEN**

Alle häufig verwendete englische und deutsche unregelmäßige Verben sind mit ihren Past Simple / Präteritum- und Past Participle / Partizip Präteritum- Formen in der Anwendung *Unregelmäßige Verben* in alphabetischer Reihenfolge aufgeführt.

<span id="page-26-0"></span>Drücken Sie SHIFT+VERBS, um die *Unregelmäßigen Verben* zu öffnen.

- Um zwischen den englischen und deutschen Verben zu schalten, drücken Sie die Taste  $\Leftrightarrow$ .
- Tippen Sie den ersten Buchstaben des gesuchten Verbs ein und blättern Sie in der Liste nach, um das Verb zu finden.
- Drücken Sie ENTER.
- Um sich die Aussprache einer Verbform oder Übersetzung(en) anzuhören, markieren Sie das gewünschte Wort mit den Tasten

 $\leftarrow$ ,  $\rightarrow$ , und drücken Sie dann  $\overline{u}$ ).

- Verwenden Sie die Tasten P-UP / P-DN, um in der Eintragsliste zu blättern.
- Drücken Sie  $\Leftrightarrow$ . um die Zielsprache zu ändern.

## **GRAMMATIK**

ECTACO® Partner® EGR530T enthält ein *Nachschlagewerk der englischen Grammatik* in englischer, deutscher und polnischer Sprachen, sowie ein *Nachschlagewerk der deutschen Grammatik* in englischer Sprache.

Die Sprache des Nachschlagewerkes hängt von der gewählten Menü-Sprache ab.

- Ändern Sie die Menü-Sprache, falls erforderlich (siehe Seite 34).
- Öffnen Sie die *Grammatik*.

<span id="page-27-0"></span>Sie können zwischen der englischen und der deutschen Grammatik umschalten, indem Sie die Taste  $\Leftrightarrow$  drücken.

Die *Grammatik* ist nach Themen strukturiert, die durch ein hierarchisches Dreiebenen-Menü dargestellt wird. Sie können den gewünschten Abschnitt finden, indem Sie die Themen nacheinander öffnen.

## **LINGUISTISCHES SPIEL "GALGENMÄNNCHEN"**

Der ECTACO® Partner® EGP530T enthält ein Rechtschreibung-Spiel *Galgenmännchen*, das zur Verbesserung Ihrer Fertigkeiten in der Rechtschreibung und zur Erweiterung Ihres Wortschatzes dient.

- Drücken Sie SHIFT+GAME, um das *Galgenmännchen*-Spiel zu starten.
- Drücken Sie die Taste  $\Leftrightarrow$ , um die gewünschte Sprache auszuwählen. Um das Sprachpaar zu ändern, drücken Sie  $SHIFT+\Leftrightarrow$
- Versuchen Sie, die Buchstaben des Wortes zu erraten, bevor das Bild vervollständigt wird, indem Sie die Buchstabentasten auf der Tastatur drücken.
- $\checkmark$  Um zusätzliche Symbole einzugeben, drücken Sie SHIFT + entsprechende Taste (falls verfügbar).
- Während des Spieles können Sie ENTER drücken, um die Übersetzung des zu erratenden Wortes zu sehen. Dies wird als

<span id="page-28-0"></span>ein Versuch angerechnet. Um die Übersetzung wieder auszublenden, drücken Sie ESC.

• Drücken Sie  $\Psi$ ), um das versteckte Wort zu hören (wird als ein Versuch angerechnet).

Am Ende des Spieles wird das versteckte Wort und seine Übersetzung(en) angezeigt.

## **SAT 200**

Diese Anwendung enthält 200 englische Stichwörter mit ihren Transkriptionen und Erläuterungen aus dem SAT-Wortschatz. Sie enthält auch 270 deutsche Stichwörter mit entsprechenden Erläuterungen. Für die deutschen Substantive ist das Geschlecht durch den bestimmten Artikel angegeben (*der*, *die* oder *das*); die Endungen für Genitiv Singular und Nominativ Plural sind ebenfalls angegeben.

- Öffnen Sie die Anwendung *SAT 200*.
- Um zwischen den englischen und deutschen Wortschatz-Listen umzuschalten, drücken Sie die Taste  $\Leftrightarrow$ .
- Um sich die Transkription und Erläuterung eines Wortes anzusehen, fangen Sie einfach an, das Wort in der Eingabezeile einzutragen. Wählen Sie den gewünschten Eintrag aus, sobald er in der Liste erscheint.
- Drücken Sie ENTER.

<span id="page-29-0"></span>• Um die Aussprache eines Stichwortes oder einer Erläuterung zu hören, markieren Sie sie mit den Tasten  $\leftarrow$ .  $\rightarrow$ , und drücken Sie  $anschliefend$ 

## **SAT 5000**

Diese Anwendung enthält 5.000 englische Stichwörter mit Transkriptionen und Erläuterungen aus dem SAT-Wortschatz.

• Öffnen Sie die Anwendung *SAT 5000*.

Alle Funktionen und Tasten in der Anwendung *SAT 5000* funktionieren genauso, wie in der Anwendung *SAT 200*.

## **US-EINBÜRGERUNGSTEST**

Dies ist die ultimative sprechende Anleitung für die Vorbereitung zum US-Einbürgerungstest.

- Öffnen Sie die Anwendung *US-Einbürgerungstest*.
- Um die Aussprache des Kapiteltitels zu hören, markieren Sie den Namen und drücken Sie danach  $\text{I}(\mathbb{I})$
- Wählen Sie das gewünschte Kapitel mit den Tasten  $\blacklozenge$  oder  $\blacktriangle$ aus. Drücken Sie ENTER.
- Verwenden Sie die Tasten P-UP / P-DN, um zwischen den Fragen des aktiven Kapitels zu schalten.
- Um die Antwort anzuzeigen oder auszublenden, drücken Sie ENTER.

<span id="page-30-0"></span>Die wichtigsten Fragen werden mit einem Sternchen (\*) markiert.

- $\checkmark$  Für manche Fragen gibt es keine Antworten, z.B. die Namen der aktuellen Regierungsmitglieder.
- Um sich die Aussprache einer Frage oder einer Antwort anzuhören, markieren Sie sie mit den Tasten  $\leftarrow, \rightarrow$ , und drücken  $\sin$  danach  $\left[\left(\begin{matrix}1\\1\end{matrix}\right)\right]$

## **TASCHENRECHNER**

ECTACO® Partner® EGP530T enthält einen Standardtaschenrechner mit Speicherfunktionen. Der Bildschirm kann bis zu 14 Symbole anzeigen.

• Drücken Sie SHIFT+CALC, um den *Taschenrechner* zu starten.

Im *Taschenrechner*-Modus ist es nicht notwendig, die SHIFT-Taste immer gedrückt zu halten, um die Zahlen und Rechenoperationen einzugeben. Verwenden Sie diese Anwendung wie einen gewöhnlichen Taschenrechner.

## **WÄHRUNGSUMRECHNUNG**

Die *Währungsumrechnung* ermöglicht dem Benutzer, die Geldbeträge in zwölf voreingetragenen und drei vom Benutzer definierten Währungen sofort umzurechnen.

• Drücken Sie SHIFT+MONEY, um die *Währungsumrechnung* zu öffnen.

### <span id="page-31-0"></span>*Wechselkurse einstellen und überprüfen*

- Wählen Sie *Währungskurs eingeben*, um die Währungsbezeichnungen und -kurse einzugeben.
- Verwenden Sie  $\leftarrow$  und  $\rightarrow$ , um zwischen Bezeichnungen und Kursen zu schalten.
- Geben Sie einen Währungskurs im Bezug auf die Basiswährung ein. Der Kurs der Basiswährung soll immer 1 betragen.
- Um Symbole vor der Einfügestelle zu löschen, benutzen Sie die Taste  $\leftarrow$  BS.
- Um einen Währungskurs auf 1,0 zu ändern, markieren Sie den Umrechnungskurs und drücken Sie danach *C/CE*.

### *Umrechnung*

- Öffnen Sie den Funktionsbereich *Berechnung*.
- Wählen Sie eine Währung und geben Sie einen Betrag ein.

Während Sie einen neuen Betrag eingeben, wird die Umrechnung automatisch vollendet.

## **EINHEITEN-UMRECHNUNG**

Mit dem ECTACO® Partner® EGP530T ist es einfach, Umrechnung von Maßeinheiten aus dem britisch-amerikanischen System in das in Europa übliche metrische System und wieder zurück, vorzunehmen. Sie können auch Einheiten innerhalb jedes Systems umrechnen.

- <span id="page-32-0"></span>• Drücken Sie SHIFT+METRIC, um die *Einheiten-Umrechnung* zu öffnen.
- Wählen Sie einen Satz der Maßeinheiten mit den Tasten  $\blacktriangleright$ . aus und drücken Sie ENTER.
- Geben Sie einen Wert ein.

## **ZONENZEIT**

Mit der Funktion *Zonenzeit* können Sie sich die Zeit in der ganzen Welt ansehen.

• Drücken Sie SHIFT+TIME, um den Funktionsbereich *Zonenzeit* zu öffnen.

Sie werden den Namen der gewählten Stadt und des Landes sehen, das Datum, den Wochentag und die Ortszeit in dieser Stadt.

- Sie können auch die gewünschte Stadt schnell finden, indem Sie den Anfangsbuchstaben der Stadt eingeben und dann in der Liste mit den Tasten  $\blacktriangleright$ ,  $\blacklozenge$  blättern.
- Um eine andere Stadt im gleichen Land oder ein anderes Land zu wählen, blättern Sie die alphabetische Liste mit den Tasten  $SHIFT+\rightarrow$  oder SHIFT+ $\leftarrow$  durch.
- Sobald Sie die gewünschte Stadt gefunden haben, drücken Sie ENTER, um die Änderungen zu speichern. Bei dem nächsten Zugriff auf diese Funktion wird zuerst die Stadt angezeigt, die Sie zuletzt gewählt haben.

## **SETUP**

<span id="page-33-0"></span>Mithilfe der Optionen des Menüs *Setup* können Sie Ihren ECTACO® Partner® EGP530T entsprechend Ihren Anforderungen individuell einstellen.

• Drücken Sie SHIFT+SETUP, um das Menü *Setup* zu öffnen.

Die meisten Einstellungen können ganz einfach vorgenommen werden. Wenn nicht anderes angegeben, wählen Sie ein Untermenü aus und markieren Sie die gewünschten Optionen mit den Tasten  $\blacklozenge$ ,  $\blacklozenge$  oder  $\leftarrow$ ,  $\rightarrow$  (falls verfügbar). Danach drücken Sie ENTER, um Ihre Wahl zu bestätigen.

• Drücken Sie ESC, um zur Untermenüliste zurückzukehren.

## *Sprache einstellen*

Sie können die Interface-Sprache in Englisch, Deutsch und Polnisch einstellen.

### *Schriftgröße einstellen*

ECTACO® Partner® EGP530T bietet Ihnen drei Schriftgrößeneinstellungen: klein, mittelgroß oder groß.

## *Spracheinstellungen*

Im Bereich *Spracheinstellungen* können Sie die *Lautstärke*, *Sprachfrequenz* und *Sprachgeschwindigkeit* entsprechend Ihren Anforderungen einstellen.

- <span id="page-34-0"></span>• Drücken Sie ENTER, um zwischen den Steuerelementen *Lautstärke*, *Sprachfrequenz* und *Sprachgeschwindigkeit* zu schalten.
- Verwenden Sie die Tasten  $\leftarrow$ ,  $\rightarrow$ , um die entsprechenden Werte zu ändern.
- Drücken Sie ENTER, um die Änderungen zu speichern.

### *Slangsperre*

Hier können Sie die im *Wörterbuch* enthaltenen Slangwörter und - Phrasen, ausblenden. Sie können diese Funktion z.B. nutzen wenn Ihre Kinder das Wörterbuch mitbenutzen. *Slangsperre* ist bei Voreinstellung eingeschaltet. Um die *Slangsperre*-Funktion zu deaktivieren, verwenden Sie bitte folgendes Passwort: **showslan**.

Wenn die *Slangsperre* an ist, wird das Symbol T in der unteren Bildschirmzeile im *Wörterbuch* und im *Galgenmännchen*-Spiel angezeigt.

9 Im *Galgenmännchen*-Spiel wird der -Symbol immer gezeigt, da die Slang-Wörter in diesem Spiel nicht benutzt werden.

## *Datum-Format*

Das Datum-Format "Monat-Tag-Jahr" kann auf "Tag-Monat-Jahr" bzw. auf "Jahr-Monat-Tag" geändert werden.

 $\checkmark$  Wenn Sie die Interface-Sprache ändern, kann sich auch das *Datum-Format* ändern.

## <span id="page-35-0"></span>*Zeit-Format*

Das amerikanische 12-Stunden-Zeit-Format kann auf das 24-Stunden-Format geändert werden.

9 Wenn Sie die Interface-Sprache ändern, kann sich auch das *Zeit-Format* ändern.

### *Uhr*

In diesem Funktionsbereich können Sie die gewünschte Stadt wählen und die Ortszeit einstellen.

Benutzen Sie:

- $\leftrightarrow$   $\leftrightarrow$  oder ENTER, um den Cursor zu bewegen;
- $\blacklozenge$   $\blacklozenge$ ,  $\blacklozenge$  oder die numerischen Tasten, um die entsprechenden Werte zu ändern.
- Geben Sie das Datum und die aktuelle Ortszeit ein.
- Benutzen Sie die Tasten "A" und "P", um dementsprechend AM oder PM zu wählen.
- Wählen Sie die gewünschte Stadt aus.
- $\checkmark$  Sie können auch die gewünschte Stadt schnell finden, indem Sie ihren Anfangsbuchstaben eingeben und dann die Liste mit den Tasten  $\blacklozenge$ .  $\spadesuit$  blättern.
- Drücken Sie ENTER, um Änderungen zu speichern.

## <span id="page-36-0"></span>*Tastensignalton*

Kurzes Signal ertönt jedesmal, wenn Sie eine Taste auf der Gerätetastatur betätigen. Der *Tastensignalton* ist bei Voreinstellung eingeschaltet.

## *Kontrast einstellen*

Hier kann der voreingestellte Kontrast geändert werden.

- Wählen Sie das gewünschte *Kontrastniveau* mit den Tasten ←,  $\rightarrow$
- Drücken Sie ENTER.

### *Ausschaltzeit einstellen*

Diese Funktion spart Batterien, indem sie das Gerät ausschaltet, wenn es eine bestimmte Zeit lang inaktiv bleibt: 1, 3 oder 5 Minuten.

Revision 1.

l